## **Absentia DX™** is defined as "in the absence of dialog."

## **Message from the Development Team**

Our goal is to help make your work results better and get you home to your family and friends sooner. We believe that ABDX's productivity and performance improvements with production dialog pay for itself quickly. Most importantly, we're thankful to be helping out the sound community which we are a part of.

--------------------------------------------------------------

#### **LATEST VERSION: 2.2.2**

2.2.2 Release Notes: Fix for a Windows 10 compatibility issue. Fix for a Mac compatibility issue. History conversion from previous versions enabled.

### **ABDX 2.2 Release Notes**

The new Absentia DX version comes with new features

- #1 Introducing Air Tone Generator #NewTool, that creates roomtone fills for DX & ADR.
- #2 New Hum Remover "Tight" preset removes hum closer to dialogue.

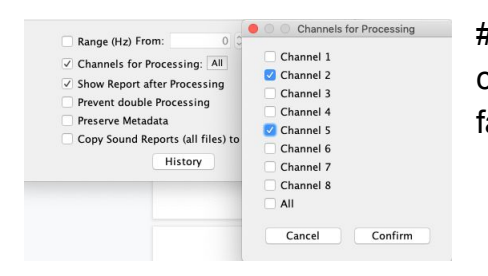

#3 New Channel Selector allows selecting single channels from poly-wav files to make the processing faster.

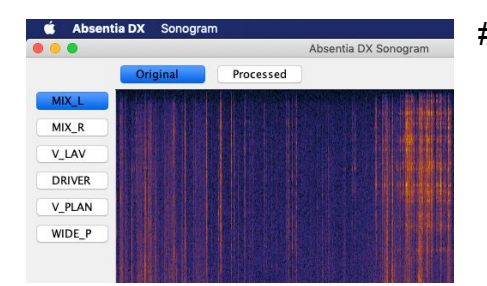

- #4 Sonogram Player comes with new functions:
	- See Multi-Channel wav files Spectrum
	- Read Channel Name metadata
	- Drag & Drop window
	- Drag & Compare versions of the same clip

## 2.1.7 Older Release Notes Introducing Phase Synchronizer #NewTool.

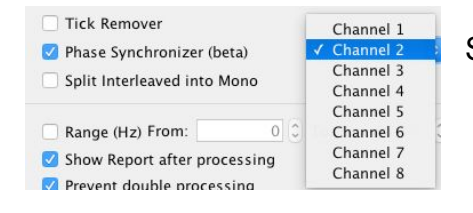

Synchronize your Lavalier mics to the Boom channel.

## **System Requirements**

Apple OS X 10.7.3 or higher. Windows 10, 8, 7, Vista, and Server (64 bits OS) --------------------------------------------------------------

--------------------------------------------------------------

# **How to Install**

1. First download the installer from our [website](https://toddao.com/#absentia-dx).

### **Win**

2. Double click the "Absentia\_DX\_Installer.msi" and follow the Setup Wizard

## **Mac**

- 2. Double click the "Absentia\_DX\_Installer.dmg" to mount it.
- 3. Drag "Absentia DX" icon into your Applications folder.
- 4. Open "Absentia DX" from your Applications folder.
- 5.. You will be prompted with the below window, press **Open**.

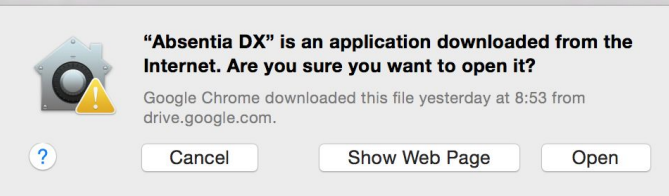

6. If this fails, you may need to select "Security & Privacy" from the "System Preferences" window. Select the "General" tab, and select the lock in the lower left corner to **allow** changes. Enter your computer username and password, then select "Unlock." In the "**Allow apps downloaded from**:" section, select the radio button to the left of "Anywhere."

7. Once the standalone application opens, the AAX plug-in will be added to Pro Tools Plug-ins folder.

**Mac & Win**. Start Absentia and enter your License Key to activate the software, it will look something like this XX99-XXXX-XXX9-XXX9-9XX9-9XX9-99XX *Helpful notes:*

- *- When updating the software your authorization stays active, so there is no need to enter your key again.*
- *- If you need to move the software to another machine, you need to deactivate it first, by going to Settings/Deactivate License. After that you can activate it on a new machine.*

## **How to use Absentia DX**

--------------------------------------------------------------

Simply drag and drop volumes, folders, or sound files directly onto the application or the settings window and files will begin processing.

An Absentia DX progress window will appear, with the number of sound files queued, and below up to nine status bars of the files being simultaneously processed. You may drag and drop additional files to add to the queue.

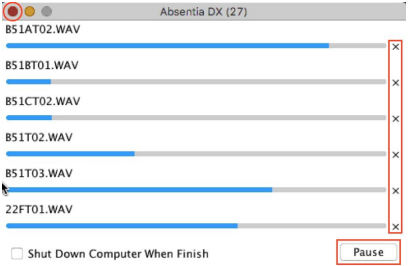

In the bottom right corner of each status bar there is an "x" that will allow you to cancel an individual file from being processed. You may press the Pause button to pause all files, or the Close red icon on the top left to cancel the whole process.

--------------------------------------------------------------

#### **METADATA**

ABDX processed files retains full metadata of the original files, so you can easily swap the original files with ABDX files or vice versa.

*Note: when splitting files, Unique ID is not kept as many split files would have the same ID*

--------------------------------------------------------------

#### **WORKFLOW**

There are different methods of using ABDX, you may choose to use it on specific scenes, all sound rolls, on the dialog assembly, or on the final cut tracks before the mix stage. Many factors such as turnover schedule or computer speed, will determine which workflow is best for you.

*Note: For batch processing all the production sound rolls, we recommend HR (Smooth) + Tick Remover, that guarantee no artifacts in most cases. We have tested this on all our TV shows.*

*Note: the ABDX algorithm was designed to work best with long sound files, we have however had success with short sound files typically found in assemblies or cut tracks.*

### **Settings Window**

**Source Folder:** Click the **inter** icon to select the source folder or volume for processing.

**Destination Folder**: The default folder is "ABDX\_*version number*" this is where your ABDX files will be created. If this is empty the ABDX files will be created in the same path as the source

file(s). To select a different path click  $\blacksquare$ .

--------------------------------------------------------------

**Prefix**: This will add text to the start of the newly created sound file name at the Destination. **Suffix**: This will add text to the end of the newly created sound file name at the Destination.

**Overwrite original sound files:** if this checkbox is selected, Absentia DX will overwrite your original sound files. Your Destination Folder will become greyed out and inactivated. *Note: We recommend that you retain a backup of your original files.*

--------------------------------------------------------------

### **Tools**

**Hum Remover (Strong)**: Aggressive removal of hums and wireless rings.

**Hum Remover (Smooth)**: Conservative removal of hums and wireless rings.

**Hum Remover (Tight)**: Tighter (closer to dialogue) removal of hums and wireless rings.

**Hum Remover (Electric Engines)**: Removes hum from camera, generators and projectors.

**Hum Remover EMI (Smooth)**: Conservative removal of hum produced by Electro-Magnetic Field interference, such as Radio or Transmitters. *This tool goes deeper than standard HR and closer to dialogue. Use it discreetly as it may modify the voice.*

**Hum Remover EMI (Strong)**: Aggressive removal of hum produced by Electro-Magnetic Field interference, such as Radio or Transmitters.*This tool goes deeper than standard HR and closer to dialogue. Use it discreetly as it may modify the voice.*

**Doppler Remover (beta)**: Removes hum and whistle that presents tonal variation, like a plane whistling by. It also works for hum with pitch changing condition, that Hum Remover skips. Now presenting 2 presets. Soft mode is more conservative and protects the dialog. Medium mode goes a bit deeper.

**Intermittent Remover (Crickets)**: Removes crickets in the background. It can also remove high end whirr. Works from 2 KHz to 22 KHz, and skip Range Setting (even if it´s enabled)

**Intermittent Remover (EMI)**: Similar to Crickets preset but works full range, and skip Range Setting (even if it´s enabled)

**Broadband Reducer**: Finds smaller noise peaks, and uses the Smooth algorithm to reduce them. (deeper processing)

*Note: Hum Remover Smooth mode is good for quiet recordings while Strong Mode is good for Loud Noisy Recordings. If you want to go deeper, you should try Broadband Reducer*

**Tick Remover:** removal of ticks, that are clear of voice / dialog.

**Air Tone Generator (beta):** Replace dialogue with room-tone from nearby regions. (Please note it's on beta status, and it can be time consuming on long clips.)

**Phase Synchronizer:** Select the Boom channel, and synchronize all tracks to that master one. Then use Boom and Lavalier together without phasing cancellation issues. *\*\*\* this tool is available only in the standalone mode*

**Split Interleaved into Mono**: if you are using a program like Titan for dialog assemblies you may need to work with single channel mono .wav files. This option will split single Polyphonic .wav files into multi-mono Polyphonic .wav files.

**Frequency range**: Limit the frequency range where you want Absentia to work on. This can be good when processing SFX, if you want some parts of the spectrum not to be touch or modified. \*\*\* Please note the range works only with Hum Remover and Broadband Remover modules.

**Channels for Processing**: Selection of single channels of a poly-wav file, to make the processing faster. Non selected channels are skipped.

**Show Report after processing:** upon completion of processing of your sound files, a sortable report is displayed that shows all the files processed and reports of any errors.

**Prevent double processing:** sometimes it's hard to keep track of processing, so we've added metadata to processed files so that those same files are never processed twice. If a file was already processed you will see that notification in the Report displayed after processing.

**Preserve Metadata:** copies the full metadata from the source to the processed file, including the complete ixml chunk (channel names) and Pro Tools UniqueID

**Copy Sound Reports (all files) to Destination:** when dropping a folder with all the dailies, it copies each folder sound reports to the Destination corresponding folder.

**Show Sonogram button**: opens the new "Drop file to Show Sonogram" window.

**History**: provides an exportable history of processed files, settings, errors, and cancellations.

-------------------------------------------------------------- **New Sonogram functions**

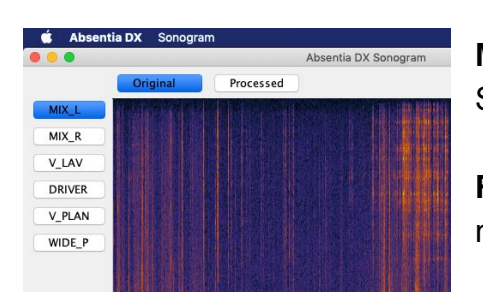

**Multi-Channel Spectrum**: Check channel-by-channel Spectrum of a poly-wav

**Read Channel Name metadata** to know what microphone is being showed

**Drag & Compare versions of the same clip** Drop several versions (same length) of the same clip to see and hear each processing differences, and decide which is best

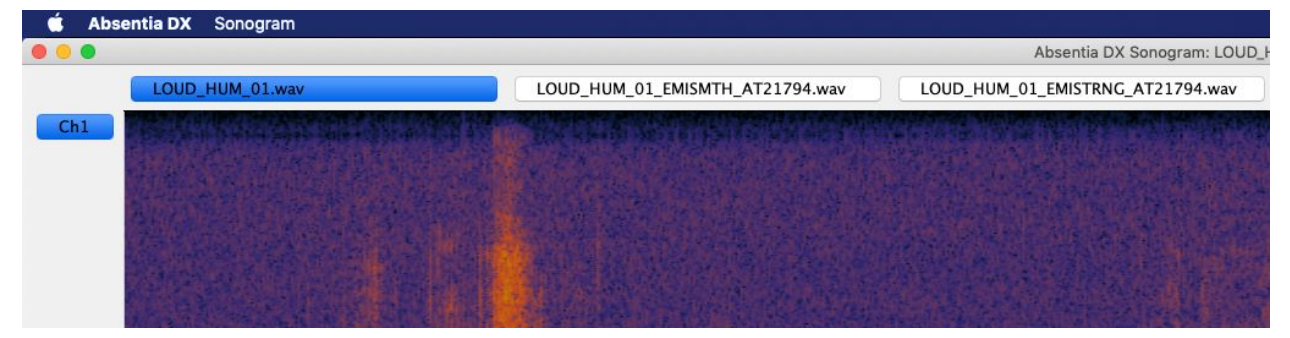

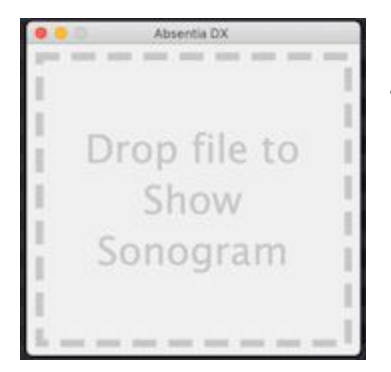

**Drag & Drop window** New "Show Sonogram" window to see the Spectrum of any file (not just Original/Processed)

Open it by clicking the show Sonogram button

--------------------------------------------------------------

## **History Pane**

**Sonogram button**: It pops up a spectral view of the source/processed files, so you can easily compare them, and visually see the cleaning of Absentia. It also include a sound player to listen for the differences. You can also listen each channel separately. *Please note If you choose to overwrite the source file, it will show the processed only.*

**History Menu**: Export a CSV file of the History report.

--------------------------------------------------------------

**Right Click**: Right clicking on each record offers options to "Process Again", "Reveal Original", "Reveal Processed", or "Compare Sonograms"

**Error**: You can place the mouse over the error box to show the error message.

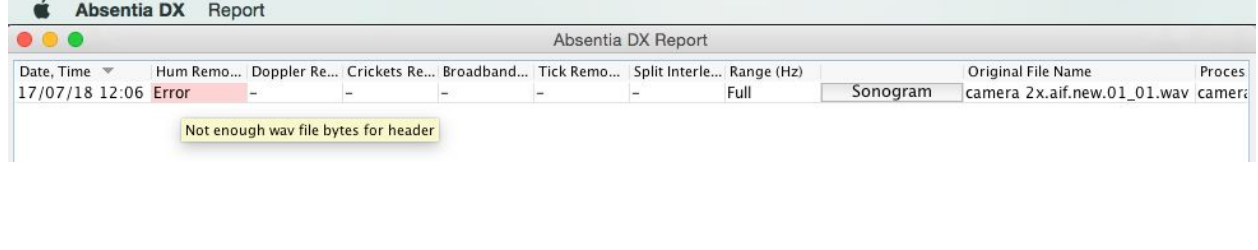

## **Settings Menu**

**Deactivate License**: Removes your License Key from the current computer so that you can activate it on another one.

**Parallel Processed**: Limit the number of files processed at the same time. "Auto" guarantees the best performance. If you need to free CPU for other programs you can set a lower value.

--------------------------------------------------------------

**File Format**: ABDX can process many audio files format like WAV, AIFF, MP3, and WMA.

**Trial Version Limit**: You can start a 2-days trial of Absentia. Please note trial version only works with .WAV mono file, less than 60 seconds.

### -------------------------------------------------------------- **Hum Remover Advanced Window**

Introducing Advanced settings for Hum Remover.

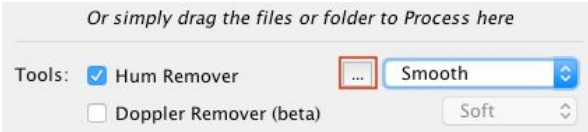

Click on the Options button to open the Advanced Settings pane.

*Warning: Absentia DX was intended to never affect dialog. Advanced Settings can damage dialog, be careful and do not over process.*

**Presets**: In this menu you'll see the Default presets. If you modify a setting a + button will be available for you to create a new Preset.

**Learning Duration (Seconds)**: Increase to make a longer hum model to analyze. Be aware that high value can affect dialog.

**Hum Threshold (dB)**: Decrease to capture quieter hum.

**Hum Reduction Strength (dB)**: Increase to filter deeper. Be aware that high value can affect dialog.

**Amount of Hum Limit**: Increase to capture shorter and quieter hum. Be aware that high value can affect dialog.

*Note: Default Presets have other unseen and unmodifiable fixed settings.*

--------------------------------------------------------------

### **PROCESSING SPEED**

Examples of processing times for 1GB of production sound .wav files with ABDX:

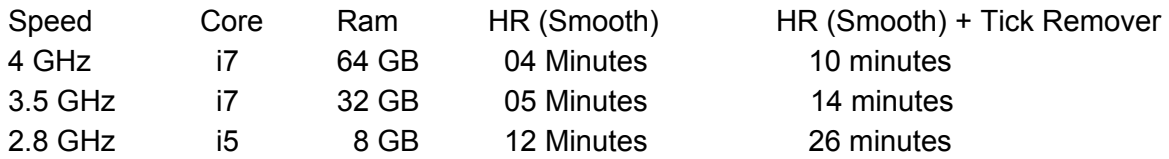

*Note: Overnight we process 40GB for a tv show in 6 hours using HR (Smooth) + Tick Remover. If your machine is not exclusively used to process files, you can reduce the number of files processing at the same time, in order to free CPU usage, by going to Settings/Parallel Processed*

**FAQ**

- I am running the trial version and when I try to process a file I get an error on the pop up report The trial version has a limitation and only works with mono files, up to 60 seconds long. Also note that if you step over the error a text will pop up explaining the error cause

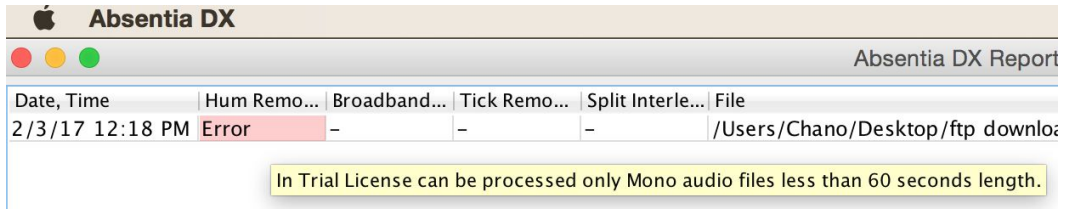

*- Can I process MP3 or AIFF files?*

Yes, ABDX can process many sound files as WAV, AIFF, MP3, FLAC, or WMA.

*- Can I process 96 KHz wav files or higher?*

--------------------------------------------------------------

Yes, there is no limit for the sample rate or the bit depth of a sound file.

*- Can I batch process a heavy folder, like 60GB?*

Yes, our standard benchmark is 40 Gb in 6 hours on a 3.5 GHz i7 with an SSD drive, processing Hum Remover + Tick Remover

*- What happen when the source file is a multi-channel polywav (1 file but many channels)?* Does it apply the same processing to all the tracks within, or does it analyse differently for each *track?*

When dropping a poly-wav Absentia will analyze and process each channel separately.

*- I run Update Check and get the pop-up "Connection refused (Connection refused)"*

*- I manually download the update and when I run Absentia program starts & automatically quits.* This is a problem with your ISP (internet service provider) or internet device. Download the latest update from our [website](https://toddao.com/#absentia-dx). After that you need to do an offline Deactivation of your license (go offline & then Settings/Deactivate License). Run the downloaded installer and do an offline activation and the application will work now. At last, go online.

- Standalone App is opened, but every time I launch the plugin I get the red text error "Absentia" *DX app launched - please re-open the plugin"*

Firewall Issue: Please note Absentia application and the associated Java process should be allowed in your firewall. This applies to both Mac and Windows.

#### -------------------------------------------------------------- **Want to write a review of Absentia? Check this link**

https://www.g2crowd.com/products/todd-ao-absentia-dx-dialog-cleaning-software/contributor

--------------------------------------------------------------

## **Credits**

Rob Nokes Augustine Pereira E-Commerce Lori Steele **Administrative** 

Evgeny Globa Designer & Programmer Luciano Del Zoppo Testing and Analysis

**Todd-AO** ® is a Registered Trademark of Sounddogs.com, Inc. in the United States. **Absentia DX**™ is a Trademark of Sounddogs.com, Inc. in the United States.

#### --------------------------------------------------------------

#### **TODD-AO SOFTWARE LICENSE AGREEMENT**

THIS IS A LEGAL AGREEMENT BETWEEN YOU AND TODD-AO ("Todd-AO"). READ THIS AGREEMENT CAREFULLY BEFORE YOU USING ABSENTIA DX APPLICATION. BY USING THIS APPLICATION, YOU AGREE TO BE BOUND BY THE TERMS AND CONDITIONS SET FORTH BELOW AND BY ALL POLICIES AND AGREEMENTS INCORPORATED BY REFERENCE, AND YOU REPRESENT AND WARRANT THAT YOU ARE LAWFULLY ABLE TO ACCEPT AND COMPLY WITH THESE TERMS AND CONDITIONS OF USE. IF YOU DO NOT AGREE TO ALL OF THESE TERMS AND CONDITIONS OF USE, DO NOT ACCESS OR USE THIS APPLICATION.

**SOFTWARE**. "Software" means the Todd-AO executable software product accompanying this Agreement, along with any modules, presets, and/or user documentation.

**LICENSE**. Subject to all the terms and conditions of this Agreement, you (a natural person) may use the Software on a stand-alone computer. If more than one user will be using the Software at one time, you must obtain from Todd-AO an additional license for each additional concurrent user of the Software. The Software is "in use" on a computer when loaded into memory (RAM). You may make one copy of the Software solely for backup or archival purposes if all copyright and other notices are reproduced on that copy, or you may copy the Software to a single hard disk provided you keep the original solely for backup or archival purposes. If the Software is an upgrade, you must have a license for the product from which it is upgraded. If you receive the Software in more than one media form, that does not affect the number of licenses you are receiving or any other term of this Agreement.

**OWNERSHIP**. The Software and all intellectual property rights therein (including copyrights, patents, trade secrets, trademarks, and trade dress) are owned by Todd-AO or its suppliers and are protected by the laws of the United States and other countries and by international treaty provisions. Todd-AO retains all rights not expressly granted in this Agreement.

**OTHER RESTRICTIONS**. You may not modify, adapt, decompile, disassemble or otherwise reverse engineer the Software, except to the extent this restriction is expressly prohibited by applicable law. You may not loan, rent, lease, or license the Software, but you may permanently transfer your rights under this Agreement provided you transfer this Agreement, all Software, and all accompanying printed materials and retain no copies, and the recipient agrees to the

terms of this Agreement. Any such transfer must include the most recent update and all prior versions.

**LIMITED WARRANTY**. Todd-AO warrants that, for a period of thirty (30) days from your date of receipt, the Software will substantially conform to the applicable user documentation provided with the Software. Any implied warranties which may exist despite the disclaimer herein will be limited to thirty (30) days. This Limited Warranty is void if you obtain the Software from an unauthorized reseller, you violate the terms of this Agreement, or if the failure of the Software is due to accident, abuse or misapplication. Some states/jurisdictions do not allow limitations on duration of an implied warranty, so this limitation may not apply to you.

**CONFORMANCE TO STANDARDS**. The Software may include features and presets to process audio to conform to various industry standards. While Todd-AO has diligently worked to make the Software and presets accurately implement any such industry standards, Todd-AO can make no representation or warranty that the Software or presets will make audio correctly comply with any present or future standard.

**YOUR REMEDIES**. Todd-AO's sole obligation and your exclusive remedy for any breach of warranty will be, at Todd-AO's sole option, either the return of the purchase price you paid or, if you return the Software, together with all media and documentation and a copy of your receipt, to the location where you obtained it during the warranty period, the repair or replacement of the Software, media and documentation.

**REGISTRATION INFORMATION**. When you activate the Software, Todd-AO may collect your name and email address and other contact information you choose to provide. Todd-AO may use this information to contact you regarding upgrades and new products, and also to gather statistical data that does not identify individual users.

**USAGE INFORMATION**. When you use the Software, Todd-AO may collect certain information about your computer and your interaction with the Software via the internet ("Usage Information"). Usage Information is information on how you interact with the Software, and is then utilized by Todd-AO for statistical analysis for improving the Software, and to provide you with a more relevant user experience. No direct personal information or audio files/samples are collected as part of this Usage Information. Usage Information is generally collected in the aggregate form, without identifying any user individually, although IP addresses, computer and session ids in relation to purchases and downloads/installations of the Software may be tracked as part of Todd-AO's customer order review, statistical analysis, and fraud and piracy prevention efforts. This Usage Information may be sent to a Todd-AO web or third party cloud server for

storage or further processing by Todd-AO and/or its partners, subsidiaries or affiliates, including, but not limited to, Google Analytics.

**DISCLAIMER**. TO THE MAXIMUM EXTENT PERMITTED BY APPLICABLE LAW, TODD-AO DISCLAIMS ALL OTHER WARRANTIES, EXPRESS OR IMPLIED, INCLUDING BUT NOT LIMITED TO THE IMPLIED WARRANTIES OF NON-INFRINGEMENT, MERCHANTABILITY AND FITNESS FOR A PARTICULAR PURPOSE. TODD-AO DOES NOT WARRANT THAT THE SOFTWARE WILL MEET YOUR REQUIREMENTS OR THAT THE SOFTWARE WILL OPERATE UNINTERRUPTED OR ERROR-FREE. THE WARRANTY AND REMEDIES SET FORTH HEREIN ARE EXCLUSIVE AND IN LIEU OF ALL OTHERS, ORAL OR WRITTEN, EXPRESS OR IMPLIED. The Limited Warranty set forth herein gives you specific legal rights, and you may have others under applicable law, which may vary depending on your location. No dealer, distributor, agent or employee of Todd-AO is authorized to change or add to the warranty and remedies set forth herein. Any other software furnished with or accompanying the Software is not warranted by Todd-AO.

**LIMITATION OF LIABILITY**. TO THE MAXIMUM EXTENT PERMITTED BY APPLICABLE LAW, TODD-AO WILL HAVE NO LIABILITY FOR ANY DAMAGES WHATSOEVER ARISING OUT OF THE USE OF OR INABILITY TO USE THE SOFTWARE (INCLUDING, WITHOUT LIMITATION, DAMAGES OR COSTS FOR LOSS OF PROFITS, BUSINESS, GOODWILL, DATA OR OTHER ASSETS, OR COMPUTER PROGRAMS) EVEN IF TODD-AO HAS BEEN ADVISED OF THE POSSIBILITY OF SUCH DAMAGES. IN NO EVENT WILL TODD-AO BE LIABLE FOR ANY AMOUNTS EXCEEDING THE AMOUNTS RECEIVED FROM YOU FOR YOUR LICENSE OF THE SOFTWARE. Some jurisdictions do not allow exclusion or limitation of liability for consequential or incidental damages, so this limitation may not apply to you.

**CHANGES.** Todd-AO reserves the right to make any changes to these Terms and Conditions of Use, this Application, or any policy or licensing agreement of this Application, at any time and in its sole discretion, without prior notice. Any changes will be effective immediately upon posting on this document. Your continued use of this Application following the posting of changes will constitute your acceptance of such changes.

**TERMINATION**. The Agreement will terminate automatically if you fail to comply with any of its terms. On termination, you must immediately cease using and destroy all copies of the Software.

**LICENSES TO U.S. GOVERNMENT**. This paragraph applies to all acquisitions of the Software by or for the federal government, or by any prime contractor or subcontractor (at any tier) under any contract, grant, cooperative agreement or other activity with the United States government (collectively, the "Government"). By clicking "I ACCEPT" below, you are agreeing on behalf of

the Government that the Software is "commercial computer software" and "commercial computer software documentation" within the meaning of the acquisition regulation(s) applicable to this procurement. These terms and conditions alone will govern the Government's use of the Software and will supersede any conflicting contractual terms or conditions. If the license granted by these terms and conditions fails to meet the Government's needs or is inconsistent in any respect with Federal law, the Government must destroy all copies of the Software. Contractor/Manufacturer is Todd-AO, 4712 Admiralty Way # 497, Marina Del Rey, CA, 90292.

**GENERAL**. The export of the Software from the United States and re-export from any other country is governed by the U.S. Department of Commerce under the export control laws and regulations of the United States and by any applicable law of such other country, and the Software may not be exported or re-exported in violation of any such laws or regulations. This Agreement is the complete and exclusive statement of the agreement between you and Todd-AO and supersedes any proposal or prior agreement, oral or written, and any other communications relating to the subject matter of this Agreement. This Agreement is in the English language only, which language will be controlling in all respects, and all versions of this Agreement in any other language will be for accommodation only.

**LEGAL**. This Agreement will be governed by and interpreted under the laws of the State of California, United States of America, without regard to conflicts of law provisions. The application of the United Nations Convention of Contracts for the International Sale of Goods is expressly excluded. To the extent permitted by law, you agree that no lawsuit or any other legal proceeding connected with the Software shall be brought or filed by you more than one (1) year after the incident giving rise to the claim occurred. IN ADDITION, ANY SUCH LEGAL PROCEEDING SHALL NOT BE HEARD BEFORE A JURY. EACH PARTY GIVES UP ANY RIGHT TO A JURY TRIAL. To the extent permitted by law, you agree that you will not bring any class action lawsuit against Todd-AO or be a representative plaintiff or plaintiff class member in any such lawsuit.

Should you have any questions about this Agreement or Todd-AO's software use policies, or if you desire to contact Todd-AO for any other reason please email sales@todd-ao.com.

Please indicate that you understand and accept these terms by clicking the "Accept" option. If you do not accept these terms, installation will terminate.

ABSENTIA DX<sup>™</sup> (C) 2018 by TODD-AO<sup>™</sup> a Sounddogs.com, Inc.<sup>™</sup> company. US Pat. No.: 9,978,393 ALL RIGHTS RESERVED